# Häufig gestellte Fragen zur ESA: Wie erzwinge ich sofort den Download von Sophos- oder McAfee Anti-Virus-Updates? Ī

#### Inhalt

Einführung Wie erzwinge ich sofort den Download von Sophos- oder McAfee Anti-Virus-Updates? Benutzeroberfläche CLI Überprüfung Zugehörige Informationen

## Einführung

Dieses Dokument beschreibt, wie der Virenschutzprozess für die Cisco E-Mail Security Appliance (ESA) manuell aktualisiert wird.

#### Wie erzwinge ich sofort den Download von Sophos- oder McAfee Anti-Virus-Updates?

Obwohl Virenschutzaktualisierungen in regelmäßigen Abständen durchgeführt werden, wie bei den Appliance-Service-Updates konfiguriert. Wenn Sie auf eine Aktualisierung warten, können Sie selbst ein Virenschutzupdate initiieren. Standardmäßig prüft der Aktualisierungsdienst alle fünf Minuten, ob Updates verfügbar sind. Cisco empfiehlt, diese Einstellung auf das Standard-Aktualisierungsintervall zu belassen.

Sie können die Appliance-Service-Updates über GUI, Sicherheitsdienste > Service-Updates überprüfen. Führen Sie in der CLI updateconfig aus. Dies wird als Aktualisierungsintervall aufgeführt.

Um den Virenschutzprozess direkt zu aktualisieren, wählen Sie eine der folgenden Methoden:

## Benutzeroberfläche

Über die Benutzeroberfläche können Sie ein Update über Security Services > Anti-Virus initiieren und Sophos oder McAfee auswählen. Klicken Sie in der Tabelle Aktuelle Virenschutzdateien auf die Schaltfläche Jetzt aktualisieren.

Beispiel für die Verwendung von Sophos Anti-Virus:

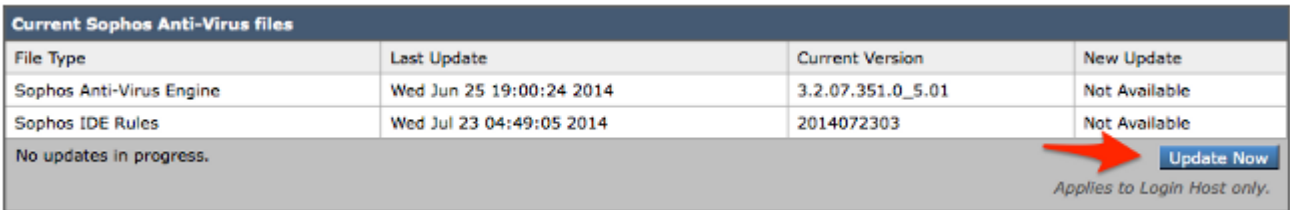

# CLI

Über die CLI können Sie mit dem CLI-Befehl antivirusupdate ein sofortiges Virenupdate starten und den von Ihnen lizenzierten Virenschutzprozess, Sophos oder mcafee auswählen.

> antivirusupdate

Choose the operation you want to perform: - MCAFEE - Request updates for McAfee Anti-Virus - SOPHOS - Request updates for Sophos Anti-Virus []> sophos

Requesting check for new Sophos Anti-Virus updates.

Auf der CLI können Sie auch eine komplette Aktualisierung über den Befehl antivirusupdate force erzwingen. Eine vollständige Aktualisierung besteht darin, dass die ESA die Cisco Update-Server kontaktiert und die vollständige und aktuelle IDE abruft, außerdem die vollständige und neueste Anti-Virus-Engine abruft und diese im Hintergrund auf Ihrer Appliance anwendet.

> antivirusupdate force

Sophos Anti-Virus updates: Requesting forced update of Sophos Anti-Virus. McAfee Anti-Virus updates: Requesting update of virus definitions

## Überprüfung

Sie können den Prozess der Anti-Virus-Updates meiner laufenden Tail-Update-Protokolle über die CLI der ESA anzeigen. Dadurch wird Ihnen die Kommunikation der Appliance mit den Cisco Update-Servern und dem Manifest bestätigt, und Sie können sehen, dass die Aktualisierung abgeschlossen ist.

```
Wed Jul 23 09:38:58 2014 Info: Server manifest specified an update for sophos
Wed Jul 23 09:38:58 2014 Info: sophos was signalled to start a new update
Wed Jul 23 09:38:58 2014 Info: sophos processing files from the server manifest
Wed Jul 23 09:38:58 2014 Info: sophos started downloading files
Wed Jul 23 09:38:58 2014 Info: sophos waiting on download lock
Wed Jul 23 09:38:58 2014 Info: sophos acquired download lock
Wed Jul 23 09:38:58 2014 Info: sophos beginning download of remote file
"http://updates.ironport.com/sophos/ide/1406116201"
Wed Jul 23 09:39:03 2014 Info: sophos released download lock
Wed Jul 23 09:39:03 2014 Info: sophos successfully downloaded file "sophos/ide/1406116201"
Wed Jul 23 09:39:04 2014 Info: sophos waiting on download lock
Wed Jul 23 09:39:04 2014 Info: sophos acquired download lock
```

```
Wed Jul 23 09:39:04 2014 Info: sophos beginning download of remote file
"http://updates.ironport.com/sophos/libsavi/1402438439"
Wed Jul 23 09:41:07 2014 Info: sophos released download lock
Wed Jul 23 09:41:07 2014 Info: sophos successfully downloaded file
"sophos/libsavi/1402438439"
Wed Jul 23 09:41:07 2014 Info: sophos started applying files
Wed Jul 23 09:41:08 2014 Info: sophos updating component ide
Wed Jul 23 09:41:12 2014 Info: sophos updating component libsavi
Wed Jul 23 09:41:12 2014 Info: sophos updated engine,ide links successfully
Wed Jul 23 09:41:12 2014 Info: sophos cleaning up base dir /data/third_party/sophos
Wed Jul 23 09:41:12 2014 Info: sophos sending version details {'sophos': {'version': '5.01',
'ide': '2014072303'}} to hermes
Wed Jul 23 09:41:13 2014 Info: sophos verifying applied files
Wed Jul 23 09:41:13 2014 Info: sophos updating the client manifest
Wed Jul 23 09:41:13 2014 Info: sophos update completed
Wed Jul 23 09:41:13 2014 Info: sophos waiting for new updates
```
Sie möchten sicherstellen, dass Sie die hervorgehobenen Zeilen oben sehen, die die erfolgreiche Anfrage und Aktualisierung der angeforderten Virenschutzaktualisierungen anzeigen.

Cisco empfiehlt Kunden, die die Sophos Anti-Virus-Prüfung aktivieren, Sophos-Warnungen auf der Sophos-Website unter <http://www.sophos.com/virusinfo/notifications/> zu abonnieren. Wenn Sie sich für den direkten Empfang von Warnmeldungen von Sophos anmelden, werden Sie über die neuesten Virenausbrüche und deren verfügbare Lösungen informiert.

#### Zugehörige Informationen

• [Technischer Support und Dokumentation - Cisco Systems](//www.cisco.com/cisco/web/support/index.html?referring_site=bodynav)